**Klaus-Groth-Schule**

Videokonferenzen

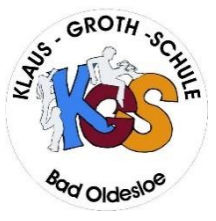

# **Kurzanleitung "Jitsi-to-go"**

#### **- Datenschutzrechtlich einwandfreies Videokonferenzsystem von Dataport -**

Nutzungsordnung und Hinweise zum Datenschutz gemäß Artikel 13 EU-DSGVO 2016/679 sind einsehbar unter www. kgs-od.lernnetz.de.de [Aktuelles].

# **1. Sie erhalten den Raumnamen und das Passwort vom Organisator der Konferenz!**

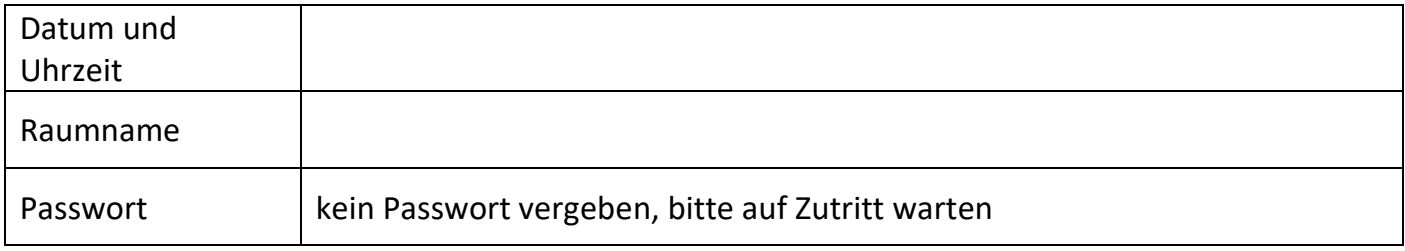

#### **2. Sie wählen Ihr persönliches Endgerät aus!**

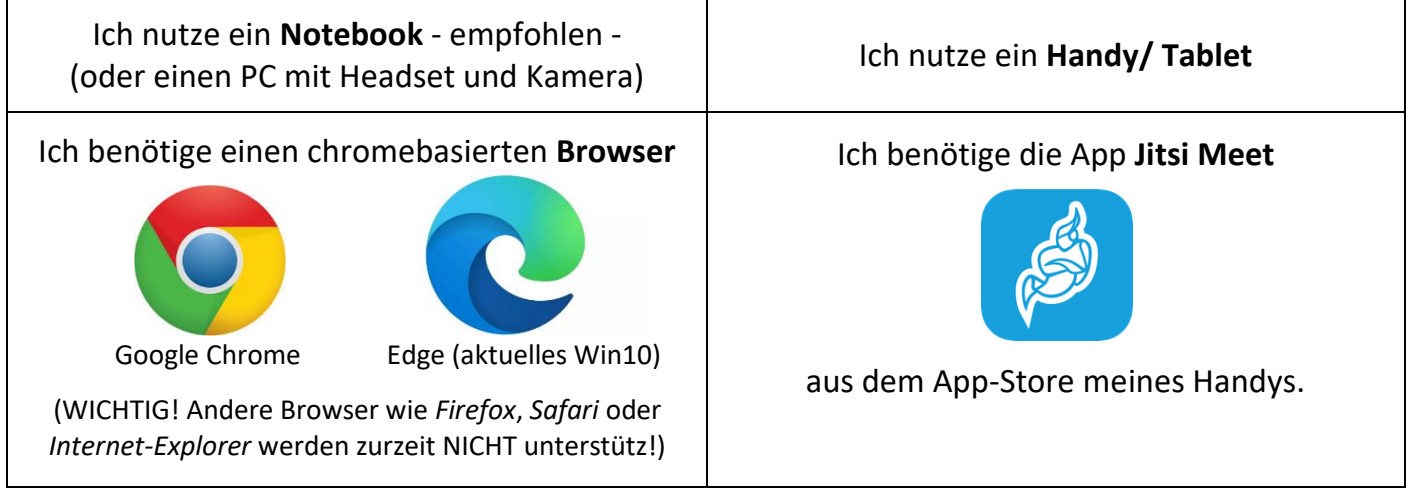

## **3. Sie bereiten die richtige Einwahlseite vor!**

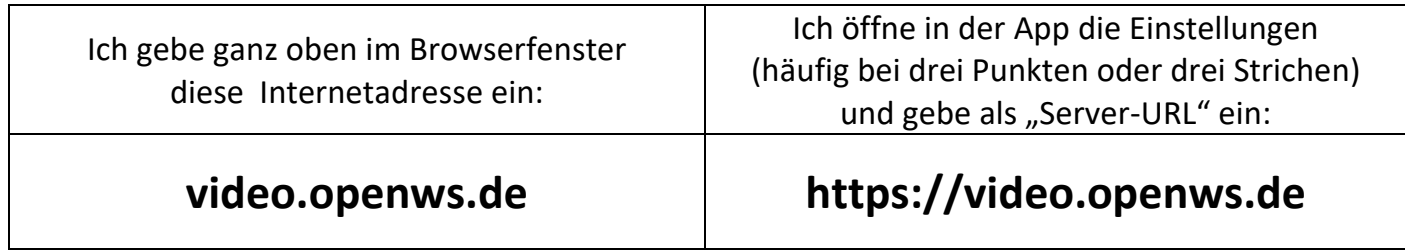

## **4. Sie starten die Konferenz!**

- Geben Sie den Raumnamen in das Eingabefeld ein! Gebe Sie das Passwort u. Ihren Namen an!
- Aktivieren Sie Ihre **Kamera** und Ihr **Mikrofon** (ggf. müssen Sie die Verwendung von Kamera und Mikrofon in der Sicherheitsabfrage des Browsers oder des Handys einmalig zulassen)!

# **Die KGS wünscht eine erfolgreiche Videokonferenz!**